свормировать заказ на покупку, выбрать способ оплаты и доставки заказа, оплатить заказ.

При первом открытии интернет-магазина пользователь попадает на главную страницу, которая содержит список товаров (рисунок 1).

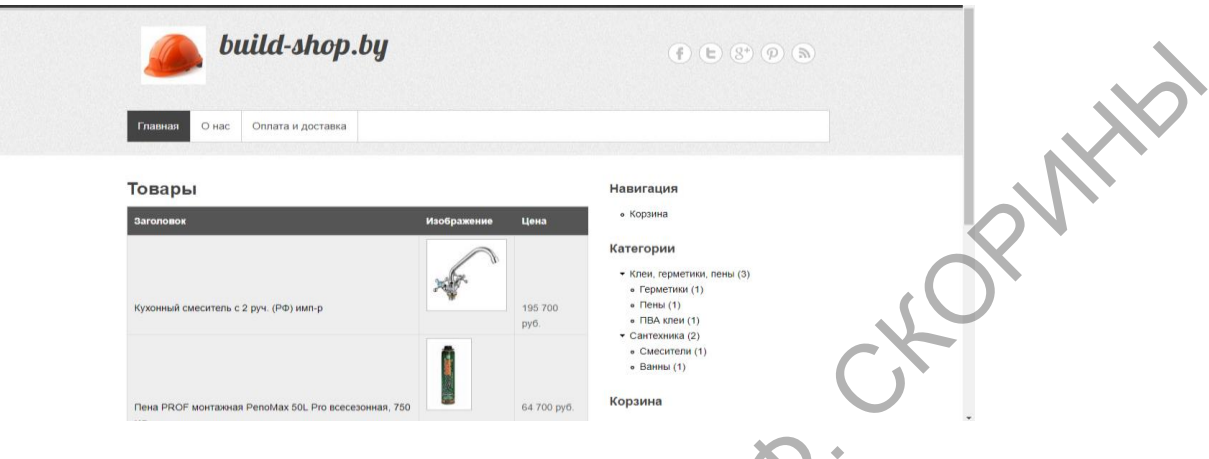

Рисунок 1 – Главная страница сайта

В интернет-магазине реализовано следующее: «Каталог», «Описание товара», «Корзина», «Оформление заказа». В интернет-магазине реализованы следующие функции: просмотр товара, поиск товара, добавление товара в корзину. Все товары разделены на категории для быстрого поиска и навигации по сайту. Чтобы отправить товар в корзину, пользователь должен нажать на кнопку «Добавить в корзину». Человек, зашедший на сайт, может оставить заявку на заказ продукции, после чего с ним свяжутся по контактным данным, и доставят желаемый товар клиенту. РЕПОЗИТОРИЙ ГРУ МАНИ СЛЕДВИТ РАСПОЛЬСТВАТИ СОДЕРЖИМЫ СМЕДИЛИСТРУ ИМЕНИ СОДЕРЖИМЫ МОДЕТ МАНИ ДАТЕЛЬ (2017) И СОДЕРЖИМЫ МОДЕТ МАНИ СОДЕРЖИМЫ МАНИ СОДЕРЖИМЫ НА СОДЕРЖИМЫ ПО СОДЕРЖИМЫ ПО СОДЕРЖИМЫ ПО СОДЕРЖИМЫ ДАТЕЛЬ (2018 Г

Для создания интернет-магазина использовалась система управления содержимым (CMS) Drupal, позволяющая удобно организовать работу с содержимым сайтом – контентом.

> **А.С. Буткевич** (ГГУ имени Ф. Скорины, Гомель) Науч. рук. **М.И. Жадан,** канд. физ.-мат. наук, доцент

## **ПРИЛОЖЕНИЕ ПО АВТОМАТИЗАЦИИ РАБОЧЕГО МЕСТА МЕНЕДЖЕРА СКЛАДА**

Сейчас на рынке программного обеспечения появляются все больше и больше различных программ для работы не только со складом, но и различные другие программные средства автоматизированного рабочего места, но стоимость их лицензионных копий доходит порой до нескольких тысяч. Данная программа существенно отличается от них простотой, но в тоже время удовлетворяет всем требованиям к программному средству.

Каковы её плюсы:

1 Простота и понятность интерфейса программы, что не требует дополнительного обучения или прохождения специальных курсов, особенно для женщин, работающих на складах и не посвященных в азы компьютеров и программного обеспечения;

2 Не требовательность к системным ресурсам машины; легкость ввода и отслеживания;

3 Простота резервирования базы данных (всего 1 файл), что не маловажно для такой программы.

При написании и разработке проекта были использованы следующие программы и операционные системы: MySQL Workbench - инструмент для визуального проектирования баз данных, IntelliJ IDEA - среда разработки для Java, включающая поддержку всех последних технологий и фреймворков, Java Database Connectivity(JDBC) - это стандартный API для независимого соединения языка программирования Java с различными базами ланных

Программа разрабатывается для использования менеджером склада фирмы по ремонту и монтажу котельного оборудования. В программе необходимо отслеживать наличие оборудования и имущества фирмы, его состояния, местонахождение, снабжение рабочих спецодеждой и отслеживание сроков службы ее, снабжение рабочих на объектах оборудованием и материалами.

Программа избавляет менеджера склада от большинства бумажной волокиты и полностью соответствует его потребностям.

> В.И. Вареник (ГГУ имени Ф. Скорины, Гомель) Науч. рук. Е.А. Ружицкая, канд. физ.-мат. наук, доцент

## ПРОЕКТИРОВАНИЕ БАЗЫ ДАННЫХ ДЛЯ ИНТЕРНЕТ-МАГАЗИНА «КОСМЕТИЧКА»

Сейчас стало популярно осуществлять покупки через интернет. Это очень удобно и не занимает много времени. Все что необходимо, это подключиться к сети интернет, зарегистрироваться на сайте и выбирать нужные товары.

Разработано клиент-серверное приложение по продаже косметики. Для создания серверной части интернет-магазина выбран язык С# и среда разработки Visual Studio. Серверная часть отвечает за хранение данных и доступ к ним со стороны базы данных, а клиентская отвечает